**Microsoft Windows PowerShell Extensions For SQL Server 2012 R2 Crack Keygen For (LifeTime) [Latest-2022]**

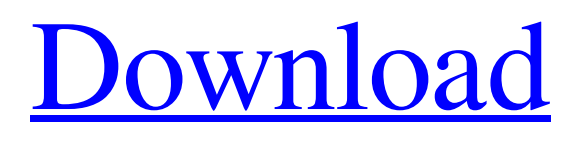

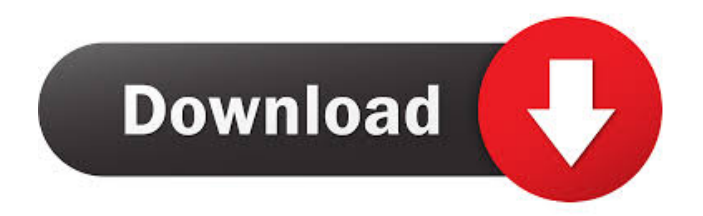

This PowerShell module allows you to obtain any information about the object you are working on, as well as perform any necessary actions. The Microsoft Windows PowerShell Extensions for SQL Server 2012 R2 Activation Code provides the following cmdlets: New-SqlServerInstance – Is used to create an SQL Server instance. Add-SqlServerInstanceInstance – Adds a new instance of SQL

Server to the PowerShell session. Start-SqlServerInstance – Starts a SQL Server instance. Stop-SqlServerInstance – Stops an SQL Server instance. SqlInstanceRecovery – Gives you information about SQL Server instances. Get-SqlInstanceProperty – This cmdlet provides information about the SQL Server instances. Set-SqlInstanceProperty – Modifies the properties of the instance you are working on. Modify-SqlInstanceSetting –

Allows you to manage settings for an SQL Server instance. Get-SqlInstanceAll – This cmdlet lists all the instances you can work with. Get-SqlInstancePropertyAll – This cmdlet returns all properties you can obtain for all instances you can work with. Get-SqlInstanceSnapshot – Creates a snapshot of a SQL Server instance. Stop-SqlInstanceSnapshot – Stops a snapshot. SqlInstanceEnum – Lists all the instances of SQL Server you can work with. Get-

SqlInstanceClass – This cmdlet lists all the different classes of instances you can work with. Get-SqlInstanceSettingAll – This cmdlet lists all the available settings you can modify for all the instances you can work with. Get-SqlInstanceSetting – This cmdlet returns information about the setting you specified in the previous cmdlet. Get-SqlInstanceService – This cmdlet lists the SQL Server service. Get-SqlInstanceRole – This cmdlet lists all the roles that can be used

for SQL Server instances. Get-SqlInstanceRoleAll – This cmdlet lists all the roles you can work with. Get-SqlInstanceRoleType – This cmdlet lists all the role types that you can use for the instances of SQL Server you can work with. Get-

SqlInstanceRoleDefaultRole – This cmdlet lists the default roles that can be used for the instances of SQL Server you can work with. Get-SqlInstanceRoleAll – This cmdlet lists all the roles that are available for the instances of

## SQL Server you can work

**Microsoft Windows PowerShell Extensions For SQL Server 2012 R2 Product Key Full**

## Get-Command

- -Functionality:Description: Get-SqlServerInstance
- -InstanceName:Get-Variable
- -Property:Description: New-
- SqlServerInstance -InstanceName
- :Get-SqlServerInstance
- -InstancePath:Get-Variable
- -Property:Description: Register-
- SqlServerInstance -InstanceName
- :Get-SqlServerInstance
- -InstancePath:Get-Variable

-ParameterSets:TypeName: Unregister-SqlServerInstance -Ins tanceName:Get-SqlServerInstance -InstancePath:Get-Variable -Property:Description: How to Install Microsoft Windows PowerShell Extensions for SQL Server 2012 R2 Cracked 2022 Latest Version: 1. Download and extract the zip file to any location. 2. Go to the folder where you installed the package. 3. Open "Setup.exe" file and follow the prompts. 4. You have

successfully installed the package. (Read More) The default behavior of Windows PowerShell is to use the old syntax of PowerShell Core, however, users that are accustomed to the conventional PowerShell version still need to find ways to perform PowerShell Core actions. The goal of this post is to show you how to use the Windows PowerShell v4.0 syntax with PowerShell Core. Unlike the latest edition of PowerShell Core, there is no

longer a distinction between the PowerShell Core and the previous version. Microsoft PowerShell is focused on Windows PowerShell and the modules which the PowerShell Core. To run the PowerShell Core scripts in the previous version you need to start the PowerShell Core and the PowerShell Core cmdlets are at the end of the command. In Windows PowerShell v4.0 you can use the -Command switch of the Set-Location cmdlet to have

PowerShell Core available. For example, in PowerShell Core to find a folder in a remote repository you can use the following syntax: Set-Location \\ Once you have PowerShell Core it is possible to create a shortcut to the Windows PowerShell in the Start menu. To access the PowerShell from the Start menu you can use the following syntax: How to Install Windows PowerShell This video will show you how to install Windows PowerShell for use on a single-

computer installation of Windows 8 or Windows Server 2012 and later. It will assume that you already have Windows PowerShell 4.0 or greater installed. You will need to have administrator access to the computer in order to complete the steps. 77a5ca646e

Microsoft Windows PowerShell Extensions for SQL Server 2012 R2 is a comprehensive and powerful scripting shell specially intended for administrators and developers who need to automate server administration and application deployment. Work with SQL Server requires you a good knowledge of how databases, tables and SQL scripts function. The utility supports complex logic, thus providing

SQL Server users with useful commands in order to build robust scripts. Also, it can be used to administer Microsoft server products as well. The package includes a provider and several cmdlets that help you to quickly build PowerShell scripts so you can manage various SQL Server instances. Microsoft Windows PowerShell Extensions for SQL Server 2012 R2 comes with an intuitive mechanism whose main purpose is to navigate to instances in the exact

way you do when you want to access file system paths. Additionally, it describes the preferred mechanism used for running SQL Server PowerShell components, expose the hierarchy of various SQL Server objects and load assemblies in Windows PowerShell scripts that do not require the SQL ServerPowerShell provider. What's more, you have the possibility to control Windows PowerShell tab completion. Sometimes, you are required to

work with a database that contains a lot of objects including views, triggers, procedures, tables and scripts. Using these three system variables that the utility comes with, namely \$SqlServerM aximumTabCompletion, \$SqlServerMaximumChildItems and \$SqlServerIncludeSystemObjects you can manage all the details presented by tab information. To

wrap it up, Microsoft Windows PowerShell Extensions for SQL Server 2012 R2 provides you

with various emdlets that you can make use of, opens a new PowerShell session, helps you load the sqlps module and quickly manages multiple instances of SQL Server. 7.2.2.37 Overview Microsoft SQL Server 2012 Service Pack 1 (SP1) provides the features of Microsoft Windows Server 2012. The package provides only a subset of the capabilities provided by the Windows Server operating system. For more information, see [Windows

Server 2012 Service Pack 1]( 7.2.2.37 Supported Features The following features are supported in the Microsoft SQL Server 2012 Service Pack 1 package\. Feature Description Microsoft SQL Server 2012 Service Pack 1 1\. Support for managing Microsoft server products by using Windows PowerShell scripts or PowerShell Integrated Scripting Environment (ISE) scripts\. Supported Roles The following roles can use the components in this set\.

## Microsoft Windows PowerShell Extensions for SQL Server 2012 R<sub>2</sub> is a comprehensive and powerful scripting shell specially intended for administrators and developers who need to automate server administration and application deployment. Working with SQL Server requires you a good knowledge of how databases, tables and SQL scripts function. The utility supports complex logic, thus providing SQL Server

users with useful commands in order to build robust scripts. Also, it can be used to administer Microsoft server products as well. The package includes a provider and several cmdlets that help you to quickly build PowerShell scripts so you can manage various SQL Server instances. Microsoft Windows PowerShell Extensions for SQL Server 2012 R2 comes with an intuitive mechanism whose main purpose is to navigate to instances in the exact way you do

when you want to access file system paths. Additionally, it describes the preferred mechanism used for running SQL Server PowerShell components, expose the hierarchy of various SQL Server objects and load assemblies in Windows PowerShell scripts that do not require the SQL ServerPowerShell provider. What's more, you have the possibility to control Windows PowerShell tab completion. Sometimes, you are required to

work with a database that contains a lot of objects including views, triggers, procedures, tables and scripts. Using these three system variables that the utility comes with, namely \$SqlServerM aximumTabCompletion, \$SqlServerMaximumChildItems and \$SqlServerIncludeSystemObjects you can manage all the details presented by tab information. To

wrap it up, Microsoft Windows PowerShell Extensions for SQL Server 2012 R2 provides you

with various emdlets that you can make use of, opens a new PowerShell session, helps you load the sqlps module and quickly manages multiple instances of SQL Server. Description: Microsoft Windows PowerShell Extensions for SQL Server 2012 R2 is a comprehensive and powerful scripting shell specially intended for administrators and developers who need to automate server administration and application deployment. Working with SQL

Server requires you a good knowledge of how databases, tables and SQL scripts function. The utility supports complex logic, thus providing SQL Server users with useful commands in order to build robust scripts. Also, it can be used to administer Microsoft server products as well. The package includes a provider and several cmdlets that help you to quickly build PowerShell scripts so you can manage various SQL Server instances. Microsoft Windows

PowerShell Extensions for SQL Server 2012 R2 comes with an intuitive mechanism whose main purpose is to navigate to instances in the exact way you do when you want to access file system paths. Additionally, it describes the preferred mechanism used for running SQL Server PowerShell components, expose the hierarchy of various

RAM 4 GB Recommended 6 GB Recommended 8 GB Recommended GPU NVIDIA GeForce GTX 660 or AMD Radeon HD 7870 Recommended Screen Resolution 1280x720 recommended Peripherals Wireless Keyboard & Mouse Storage 2 GB Recommended OS Windows 7 (32-bit/64-bit) Install Instructions: 1. Download and unzip the game on a dedicated hard drive 2. Install it and run it

## 3.

[https://dailyconsumerlife.com/wp-content/uploads/2022/06/KAR\\_Power\\_Faster\\_formerly\\_Laptop\\_Battery\\_Optimizer.pdf](https://dailyconsumerlife.com/wp-content/uploads/2022/06/KAR_Power_Faster_formerly_Laptop_Battery_Optimizer.pdf) <https://www.intermountainbiota.org/portal/checklists/checklist.php?clid=61478>

<https://cecj.be/?p=1968>

<http://t2tnews.com/wp-content/uploads/2022/06/chanefra.pdf>

<https://bakedenough.com/wp-content/uploads/2022/06/UdpInvoker.pdf>

<https://www.lichenportal.org/chlal/checklists/checklist.php?clid=12445>

<https://apteka66.ru/advert/fonawy-standard-crack-with-full-keygen-free-2022/>

<https://twofatonvabitkyoun.wixsite.com/chielefgute/post/3d-box-maker-professional-crack-registration-code-free-download-2022>

<https://www.pteridoportal.org/portal/checklists/checklist.php?clid=7317>

<https://marketstory360.com/news/9756/easy-password-keeper-crack-for-pc-2022/>